# <span id="page-0-0"></span>**Per Video an Ihrem Termin teilnehmen**

### **Video-Anrufe sind praktisch und leicht zu handhaben**

Anstelle eines Gesprächstermins, bei dem sie persönlich anwesend sein müssen und Anfahrtszeiten beachten müssen, werden Sie per Link unten in die Online-Wartezone eingeladen.

Die Anwendung wird Ihre Anwesenheit bemerken und einen Anbieter dem Anruf hinzufügen, sofern dieser verfügbar ist.

Es muss kein Konto angelegt werden.

Video-Anrufe sind sicher und Ihre Privatsphäre bleibt geschützt.

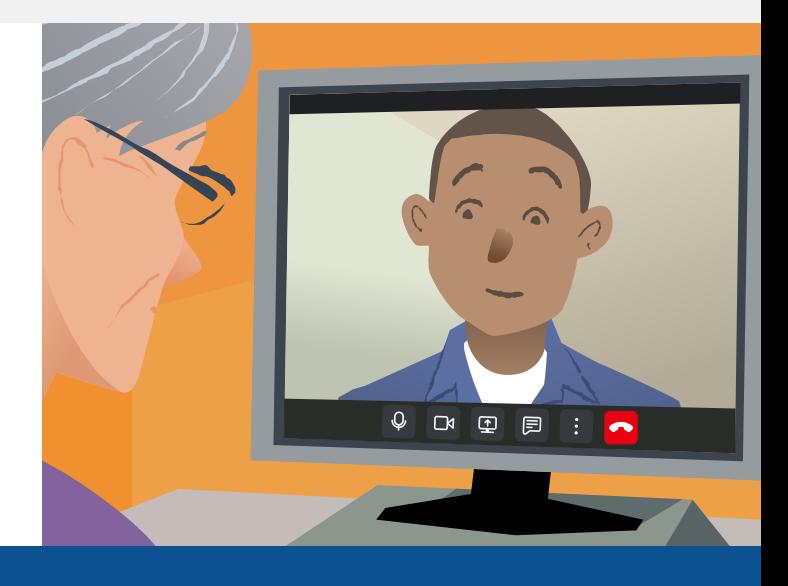

# **Wie kann ich an einem Video-Termin teilnehmen?**

**Gehen Sie zu:**

# **Was benötige ich, um einen Video-Anruf zu starten?**

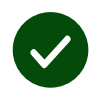

**Ein Gerät**, mit dem man einen Video-Anruf beginnen kann, wie z.B. ein Smartphone, ein Tablet oder einen Computer mit einer Webcam sowie Lautsprecher (meistens schon in Laptops eingebaut).

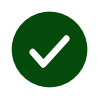

**Eine sichere Internetverbindung** (verkabelte Verbindung, WLAN oder mobile Daten). Wenn Sie in der Lage sind, ein Video online anzuschauen, sollten Sie auch einen Video-Anruf tätigen können.

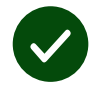

**Eine private, gut beleuchtete Umgebung** für Ihre Beratung, wo Sie nicht<br>gestört werden.<br>Für die beste Sprachqualität verwenden Sie bitte die neueste **Google Chrome Apple Safari Microsoft**<br>Version von **Chrome, Windows, And** gestört werden.

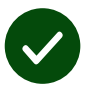

Für die beste Sprachqualität verwenden Sie bitte die neueste Version von **Chrome**, **Safari** oder **Edge**.

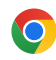

**Google Chrome Google** Windows, Android, Windows, Android, macOS macOS

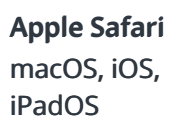

**Microsoft Edge Microsoft Windows** 

# <span id="page-1-0"></span>**Was muss ich wissen?**

#### **Ist es sicher / vertraulich?**

Sie haben Ihren eigenen Video-Konferenzraum, dem nur zugelassene Anbieter beitreten dürfen.

Keine Information, die Sie eingeben, wird gespeichert.

#### **Wie teuer ist ein Video-Anruf?**

Abgesehen von den Kosten Ihrer Internetverbindung ist ein Video-Anruf kostenfrei.

**Ein Tipp:** Verbinden Sie sich doch mit einer WLAN-Verbindung, um das Nutzen Ihrer mobilen Daten zu vermeiden.

#### **Wie viel Datenvolumen benötige ich?**

Der Video-Anruf verwendet keine Daten, wenn Sie auf jemanden warten.

Bei Herstellung einer Verbindung wird eine ähnliche Datenmenge wie bei Skype® oder FaceTime® verwendet.

## **Wie tätige ich einen Video-Anruf?**

**1.** Öffnen Sie Ihren Web-Browser und geben Sie die Adresse der Dienstleistung in die Adresszeile ein (nicht im Suchfeld).

**2.** Wenn Sie dies getan haben:

**•** klicken Sie auf die Fläche **Start Video call**

Start video call >

**•** klicken Sie auf **Enter Waiting Area**.

**Enter Waiting Area** 

**3.** Erlauben Sie dem Browser den Zugang auf Ihre Kamera und auf Ihr Mikrophon, falls Sie gefragt werden.

**4.** Geben Sie Ihre Details ein, stimmen Sie den Geschäftsbedingungen zu und starten Sie Ihren Anruf.

**5.** Um den Anruf zu beenden, klicken Sie auf **Leave**.

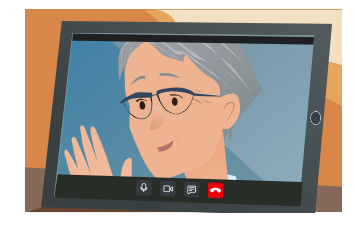

**Tipp:** Um häufige Probleme zu beheben, laden Sie die Seite in Ihrem Browser neu.

**Tipp:** Tätigen Sie einen Test-Anruf, um Ihre Einstellungen zu überprüfen.

**1.** klicken Sie auf **Test call**:

**Test call** 

**2.** Das System wird überprüfen, dass alles funktioniert (Internet, Lautsprecher, Mikrophon, Video).

 $\overline{\phantom{a}}$ 

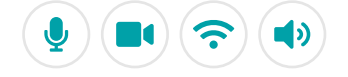

## **Was sollte ich tun, wenn etwas nicht funktioniert?**

Besuch **[https://wales.nhs.attendanywhere.com/troubleshooting](https://consult.attendanywhere.com/troubleshooting)**

**Mehr Information** 

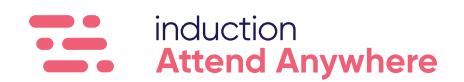

**Siehe [Seite eins](#page-0-0) für die Webadresse Ihres Services**